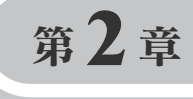

## Winsockコントロールを利用した TCP/IPプログラム

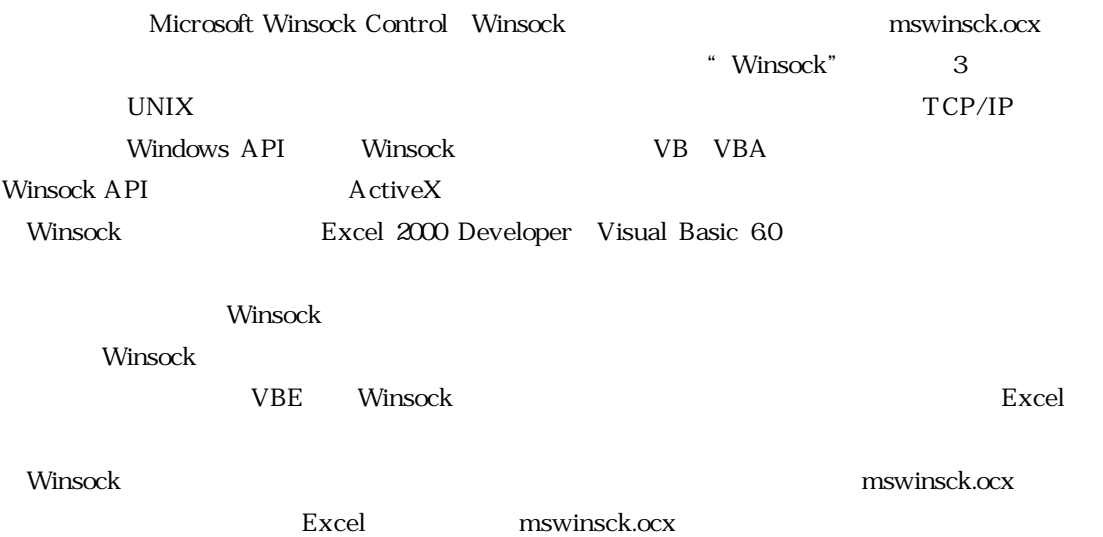

## 2.1 Winsockコントロールの追加 **HILL**

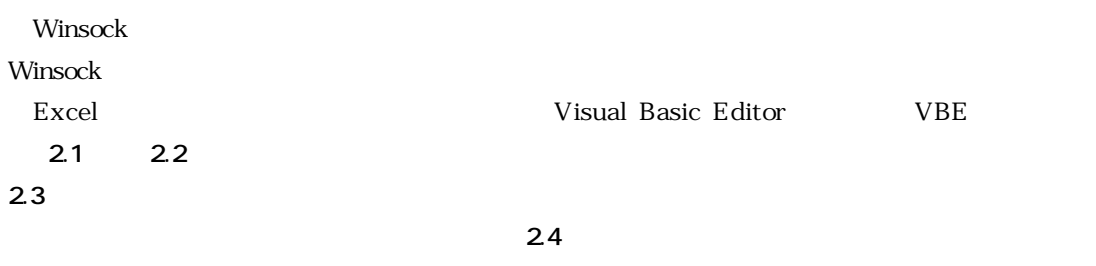

+++++++++++++++++++++++++++++++++++++++++++++++++++++++++++++++++++++++++++++++++++++++++++++++++++++++++++++++++++++ +++++++++++++++++++++++++++++++++++++++++++++++++++++++++++++++++++++++++++++++++++++++++++++++++++++++++++++++++++++ +++++++++++++++++++++++++++++++++++++++++++++++++++++++++++++++++++++++++++++++++++++++++++++++++++++++++++++++++++++ +++++++++++++++++++++++++++++++++++++++++++++++++++++++++++++++++++++++++++++++++++++++++++++++++++++++++++++++++++++ **Winsock TCP/IP 2** 2.1 **VBE Nil Microsoft Excel** ファイル(F) 編集(E) 表示(V) 挿入(D) 書式(O) ツール(T) データ(D) ウィンドウ(W) ヘルプ(H)  $D \ncong \blacksquare \ncong \blacksquare \ncong \blacksquare \ncong \blacksquare \ncong \blacksquare \ncong \blacksquare$  $\rightarrow$   $\vee$ 2000.  $Alt + FR$ ▶ Y2U WL<br>● 新しいマクロの記録(B)。 アドインの MS P<sup>R</sup>ava  $\mathbf{F}$  11  $\mathbf{F}$  **B**  $I$  **U** ユーザー設定(C)... セキュリティ(S)...  $\overline{A}$  $\sum$  Visual Basic Editor $\circledve$  $Alt + F11$ 图 Book1 40 Microsoft Script Editor(E) Alt+Shift+F11  $H$ Visual Basic Editor  $\ddot{}$ **図2.2 ユーザーフォームを開く 図2.3 ユーザーフォームが開いたところ**  $\overline{\mathbf{x}}$  $\ddot{}$  $\overline{+}$ Microsoft Visual Basic - Book1 日国口 EB Book1 - UserForm1 (U 日<br>日<br>19 funcres (FUNCRES.XLA)  $\ddot{}$ ファイル(F) 編集(E) 表示(V) 挿入(D) 書式(Q) デバック I kerForm1  $\ddot{}$ KK ऀMF BI ¼ ≞ BA | ဟ വ |  $\rightarrow$  11 ú.  $\overline{+}$ コントロール)  $\ddot{}$  $\overline{+}$ プロジ:<mark>※</mark>ヨユーザー フォーム(<u>U</u>)  $\mathbf{X}$  $\overline{R}$  A abl as  $\overline{B}$  as  $\overline{R}$  or □ 2 標準モジュール() Á  $\begin{array}{cccccccccccccc} \# & \Box & \Box & \Box & \Box & \Xi & \Xi \end{array}$  $^{+}$  $\boxtimes$ r क्र ÷ + ※ ※ フロシージャ(P)…  $\ddot{}$ Microsoft Excel Objects · **(1)** Sheet1 (Sheet1) ⊠ ÷. **UserForm1** UserForm 图 Sheet2 (Sheet2) 全体 | 項目別| í. Sheet3 (Sheet3) 0<br>
Cipsize UserForm1<br>
BackColor ■ &H8000000F7<br>
BorderColor ■ &H800000122<br>
BorderStyle 0 - fmBorderStyle  $\ddot{}$ h 图 ThisWorkbook  $\frac{1}{2}$ ツールボックス�  $^{+}$  $\overline{+}$  $\frac{+}{+}$  $\frac{+}{+}$  $\frac{1}{\sqrt{2}}$  $\div$  $\frac{1}{2}$  $+$  +  $\frac{1}{\sqrt{2}}$  $\overline{+}$  $+$  $\frac{+}{+}$  $\frac{1}{\sqrt{2}}$  $^{+}$  $(2.5$  $+ +$  $\frac{1}{\sqrt{2}}$  $\ddot{+}$ Microsoft Winsock Control **Example 3** OK  $+$  $\frac{1}{1}$  $\frac{1}{+}$ Microsoft Winsock Control  $\ddot{}$  $\overline{+}$  $\ddot{}$  $^{+}$ ÷ **図2.6**)で参照設定ダイアログを開き(**図2.7** ,参照設定ダイアログのリストでMicrosoft  $+$ Winsock Control **OK**  $^{+}$  $\overline{+}$  $\ddot{}$  $^{+}$  $\ddot{}$  $\overline{+}$ ログ(**図2.5**)のリストに登録されます.  $\frac{1}{2}$  $\ddot{}$  $\frac{1}{1}$  $\dot{+}$  $\overline{+}$  $\ddot{}$  $\overline{+}$ **2.4 July 2.5 Winsock**  $^{+}_{+}$ コントロールの追加  $\frac{1}{1}$ 利用可能なコントロール(A):  $\alpha$ デバッグ(D) 実行(B) ツール(T) アドイン(A) ウィンドウ(M) ヘルプ(H)  $\ddot{}$  $^{+}$ Microsoft TreeView Control 6.0 (SP4) ⊼  $\ddot{}$ キャンセル Ⅱ ■ 区 8 | 8 | 图 参照設定(R) Microsoft TreeView Control, version 5.0 (SP2)  $\ddot{}$ Microsoft UpDown Control 6.0 (SP4)  $\ddot{}$  $\frac{+}{+}$ **その他のコントロール(A)...** Microsoft UpDown Control, version 5.0 (SP2)  $\ddot{+}$  $\overline{+}$ Microsoft Web Browser マクロ(M)…  $\ddot{}$  $^{+}$  $\Box$ **B** Book1 - User Microsoft WinSock Control, version 6.0 Microsoft パーコート・コントロール  $\ddot{}$ オプション(O)... UserForm1 MoveBvr Class VBAProject のプロパティ(E)... 表示 MSAddressSlideSelector Object ÷ デジタル署名(D)... □ 選択された項目のみ()  $\left\vert 1\right\rangle$ ∗ſ

Microsoft WinSock Control, version 6.0

場所

C:¥WINDOWS¥SYSTEM¥MSWINSCK.OCX

+++++++++++++++++++++++++++++++++++++++++++++++++++++++++++++++++++++++++++++++++++++++++++++++++++++++++++++++++++++

 $\frac{1}{2}$ 

÷,

 $^{+}$ 

 $\frac{1}{\pm}$ 

 $\frac{1}{\sqrt{2}}$ 

 $+$ 

 $\frac{1}{2}$ 

 $+$ 

 $\overline{+}$ 

 $\frac{+}{+}$ 

÷,

 $\ddot{}$ 

 $\frac{1}{2}$ 

 $\frac{1}{\pm}$ 

 $\overline{1}$ 

 $\ddot{}$ 

÷,

÷

 $\ddot{}$  $\overline{1}$ 

 $\overline{1}$ 

÷,  $\ddot{}$  $\ddot{}$  $\ddot{}$  $\overline{1}$  $\ddot{}$  $\ddot{}$  $\frac{1}{2}$  $\overline{+}$  $\overline{+}$  $\overline{+}$  $\overline{+}$ 

 $\overline{ }$ 

4  $\ddot{}$ 

 $\frac{+}{+}$ ÷,

 $\overline{+}$ 

 $\overline{+}$ 

 $\overline{+}$ 

 $\frac{1}{2}$ 

 $\overline{+}$ 

 $\ddot{}$ 

 $\frac{1}{\sqrt{2}}$ 

 $\ddot{}$ 

 $\overline{1}$ 

 $\overline{1}$ 

 $\frac{1}{2}$ 

 $\overline{1}$ 

 $\overline{+}$